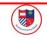

To...

Li Undo

Tool: Redo

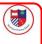

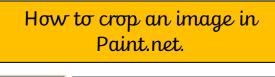

Firstly, select this button and create a section to crop.

Then, select the crop button and you can adjust your image.

Ctrl+Z

Ctrl+Y

| Key Vocabulary | Definition                                                                                 |
|----------------|--------------------------------------------------------------------------------------------|
| Cropping       | The removal of unwanted areas of an image or picture.                                      |
| Retouch        | To improve or repair an image by making slight adjustments.                                |
| Composition    | The composition is the parts of the image that make up your overall picture.               |
| Copyright      | The legal right for the person who created a piece of art or an image, to own it.          |
| Sharpen        | Image sharpening is an effect applied to digital images to give them a sharper appearance. |

Paint.net

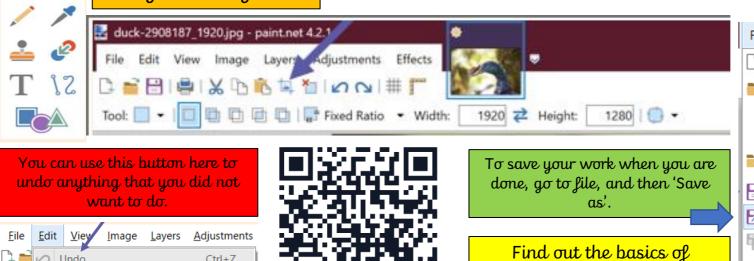

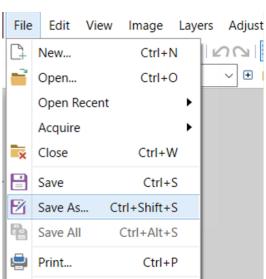

• Exit

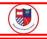

## Editing images using colour and effect:

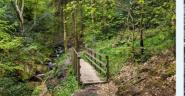

Original

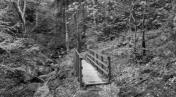

Black and white

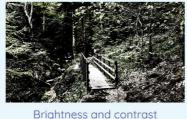

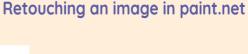

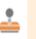

Clone stamp: copies pixels from one part of an image to another

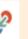

**Recolor:** used for replacing colours

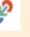

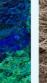

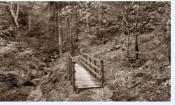

Sepia

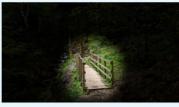

Vignette

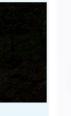

Magic wand: allows areas of a similar colour to be selected

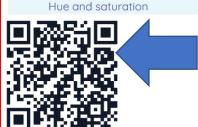

Retouching. Retouching is when we edit an image to remove any imperfections (anything that is wrong or not appealing). Have a look at how this make up artist

retouches in real life.

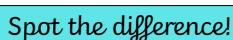

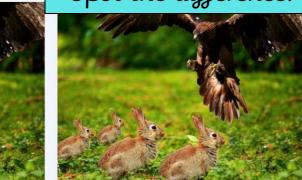

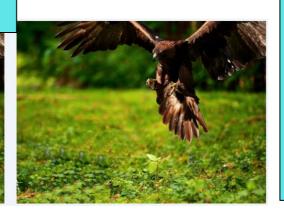

## Real or Fake?

It is important when we are online that we careful with images that we see. It is so easy to make a fake image. For example, the images on the left are all different but only one is the original. The middle image and the image on the right are fakes!